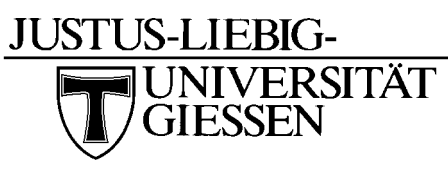

Hochschulrechenzentrum Nachrichtentechnik

Systemadministrator Wolfgang Klaum

# **Bedienungsanleitung Für den täglichen Gebrauch**

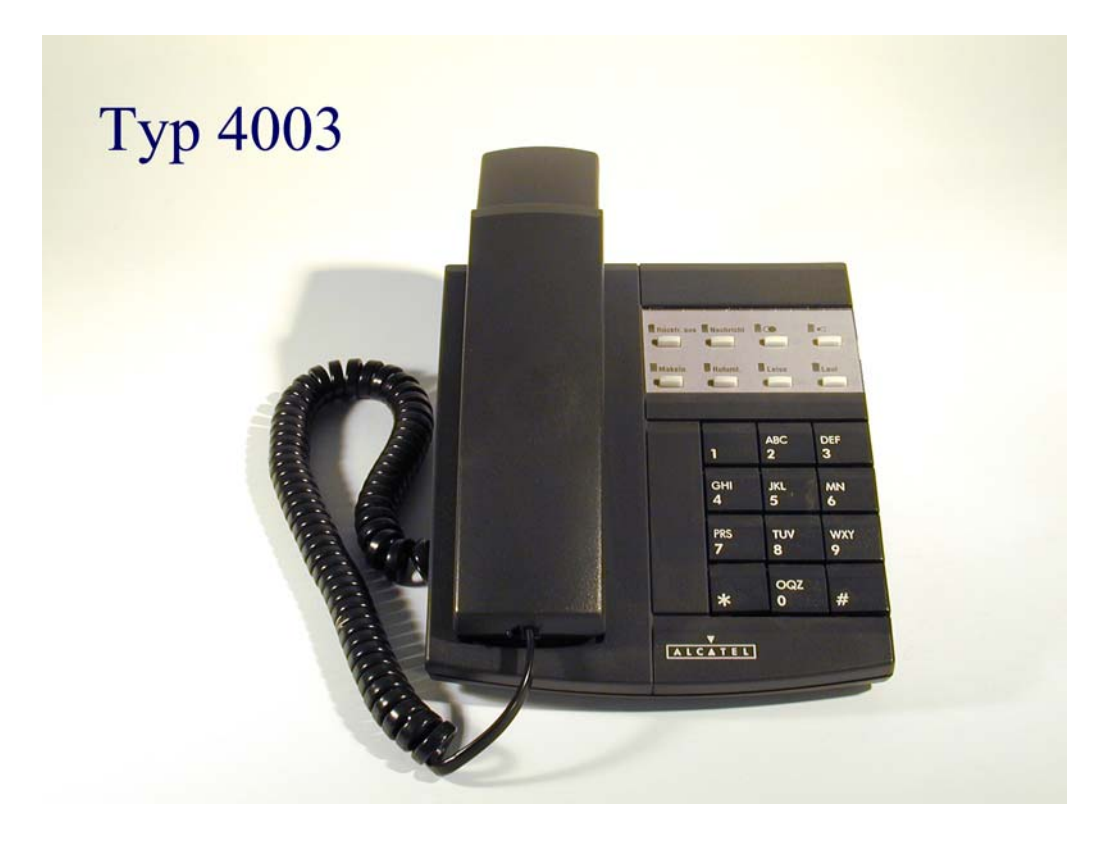

# **Tägliche Nutzung des 4003**

# **Externes Gespräch**

Sie möchten ein **externes Amtgespräch** führen: Kennzahl **0**(dienstlich) Kennzahl **91**+**0** (privat) Abrechnung Apparate bezogen, wird durch Antrag frei geschaltet. Kennzahl **92** + **8** stellige PIN(privat) Abrechnung Personen bezogen, wird durch Antrag frei geschaltet.

## **Gespräch verbinden**

Soll ein Gespräch an einen anderen Teilnehmer weiter verbunden werden, genügt es einfach während des **1**. Gespräches die Rufnummer des neuen Teilnehmers anzuwählen. Falls der gerufene frei ist können Sie das Gespräch sofort verbinden, indem Sie den Hörer auflegen. Die andere Möglichkeit ist zu warten bis sich der Gerufene meldet, Sie ihm noch was mitteilen. Zum verbinden den Hörer auflegen.

Sollte der Gerufene das in Rückfrage geführte Gespräch nicht haben wollen so kann man durch Drücken der Taste ..**Rückfrage Aus**" das 1. Gespräch wieder zurück holen.

Falls der gerufene Teilnehmer besetzt ist, muß das erst Gespräch wieder mit der "**[Rückfrage](#page-4-0) [Aus"](#page-4-0)** zurückgeholt werden.

# **Rückfrage**

Während des **1**. Gespräches die Rufnummer des **2.** Teilnehmers wählen.

Der **2**. Teilnehmer meldet sich (der 1. Teilnehmer wartet).

2.Gespräch mit "[Rückfrage Aus"](#page-4-0) beenden.

# **Rückruf**

Sie rufen einen **freien** Teilnehmer an er meldet sich nicht, mit der Kennzahl **2** als Nachwahl leiten Sie einen Rückruf ein.

Der angerufener Teilnehmer ist **besetzt**, durch Nachwählen der Kennzahl **2** leiten Sie den Rückruf auf einen besetzten Teilnehmer ein. Sobald der Teilnehmer wieder frei ist läutet bei Ihnen das Telefon. Durch abheben des Hörers werden Sie nun mit dem Teilnehmer verbunden.

### **Rufumleitung**

**Rufumleitung sofort:** durch wählen der Kennzahl **81** und der Rufnummer zu der umgeleitet werden soll.

**Rufumleitung nach Zeit:** durch wählen der Kennzahl **82** und der Rufnummer, zu der umgeleitet werden soll

**Rufumleitung nach Zeit und bei besezt:**durch wählen der Kennziffer **83** und der Rufnummer, zu der umgeleitet werden soll.

**Rufumleitung löschen:** Kennzahl **80** wählen.

#### **Gespräche heranholen**

**Heranholen direkt:** Kennzahl **85** und der Rufnummer, die herangeholt werden soll.

#### **Telefonschloß**

**Telefon sperren:** Kennzahl **89** wählen (Amtsgespräche und Funktionsänderungen können nur noch nach eingeben eines Passwortes ausgeführt werden)

**Telefon entsperren:** Kennzahl 89 und Passwort eingeben.(Standard Passwort ist 0000, siehe Passwort ändern)

#### **Nachrichten Abfragen**

**Abfragen der Rückrufanforderung:**Bei vorliegen eines Rückrufes (rote Lampe der Taste "**[Nachricht"](#page-4-0) + ["Rückfrage Aus"](#page-4-0)** leuchtet) drücken Sie bei aufgelegtem Hörer die Taste "**Nachricht"**, Sie werden mit dem Teilnehmer der Ihnen den Rückruf hinterlegt hat verbunden

**Abfragen der Sprachnachrichten:**Wenn eine Sprachnachricht vorliegt (rote Lampe der Taste "[Nachricht"](#page-4-0) + "[Rückfrage Aus"](#page-4-0) leuchtet) drücken Sie bei aufgelegtem Hörer die Taste "[Nachricht"](#page-4-0), Sie werden mit dem Sprachverarbeitungs-System verbunden.

#### **Nachricht Löschen**

Mit der Kennzahl **723** kann man einen Rüchruf aus dem Speicher Nachricht löschen.

# **Sporadische Nutzung**

## **Dreier Konferenz**

Während des 1. Gespräches die Rufnummer des 2. Teilnehmers wählen. Der 1. Teilnehmer wartet, der 2. Teilnehmer meldet sich Durch Nachwahl der Kennziffer 3 werden Sie mit beiden Teilnehmern zusammengeschaltet. Möchten Sie die Dreierkonferenz beenden, legen Sie den Hörer auf, die beiden anderen Teilnehmer sind noch miteinander verbunden.

# **Makeln**

Während des 1. Gespräches die Rufnummer des 2. Teilnehmers wählen. Der 1. Teilnehmer wartet der 2. Teilnehmer meldet sich . Durch drücken der Taste "[Makeln"](#page-4-0) kann zwischen den beiden Gesprächen gewechselt werden.

Beenden des gerade aktiven Gespräches mit der Taste "[Rückfrage Aus"](#page-4-0).

# **Einmalige Einstellungen**

### **Passwort ändern**

Kennzahl **728** wählen: altes Passwort (Standard ist ... 0000")eingeben. Neues Passwort 4-stellig eingeben. Neues Passwort wiederholen.

# **Melodienauswahl**

Durch wiederholtes drücken der Taste "[Lauthören"](#page-4-0) bei aufgelegtem Hörer Melodie wählen. Auswahl durch Hörer abnehmen und wieder auflegen bestätigen.

# **Lautstärke des Rufes**

Bei aufgelegtem Hörer Taste "[Lauthören"](#page-4-0) drücken danach mit Taste "[Plus](#page-4-0)" Lautstärke erhöhen oder mit Taste "[Minus"](#page-4-0) Lautstärke verringern. Mit Hörer abnehmen und wieder auflegen bestätigen.

# Tastenfeld des 4003

<span id="page-4-0"></span>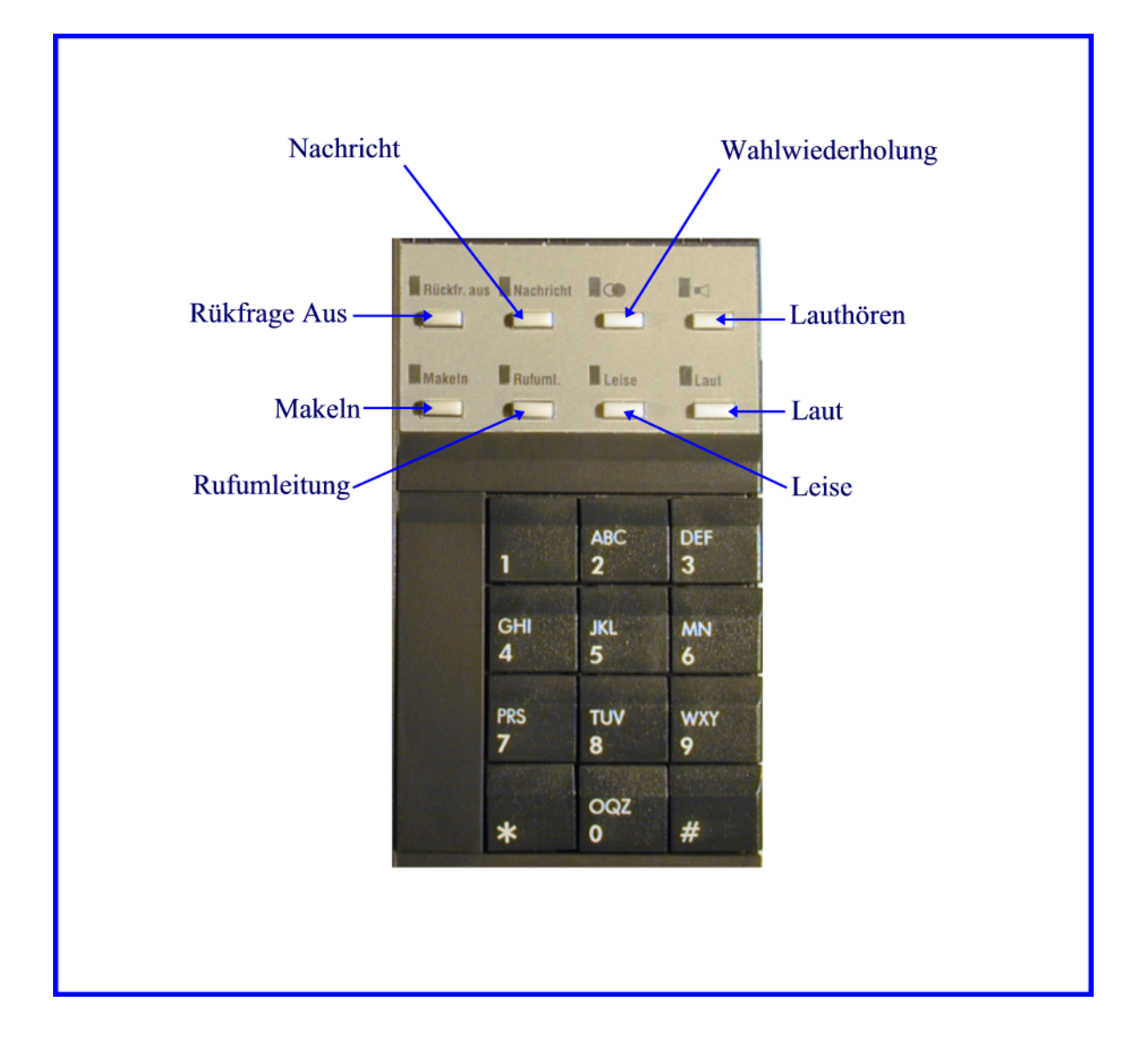